# 003dbaa8-0

**Guy Ballet** 

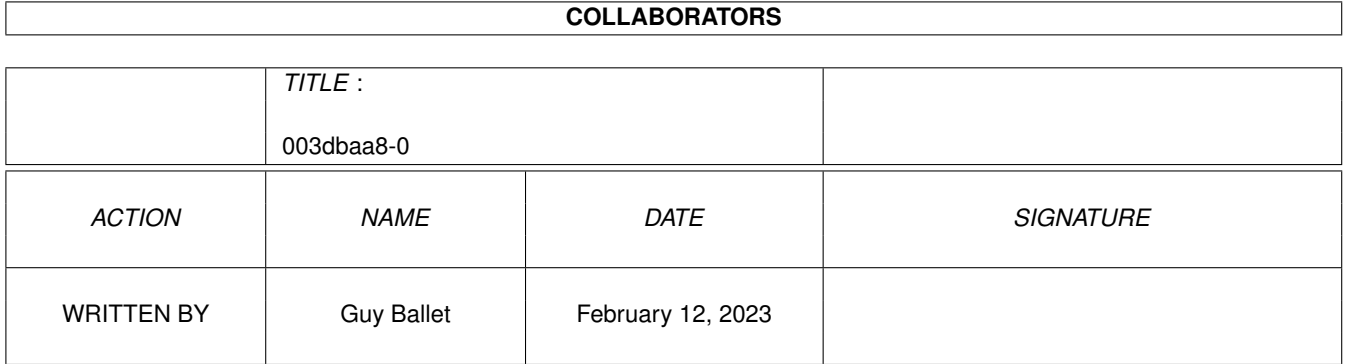

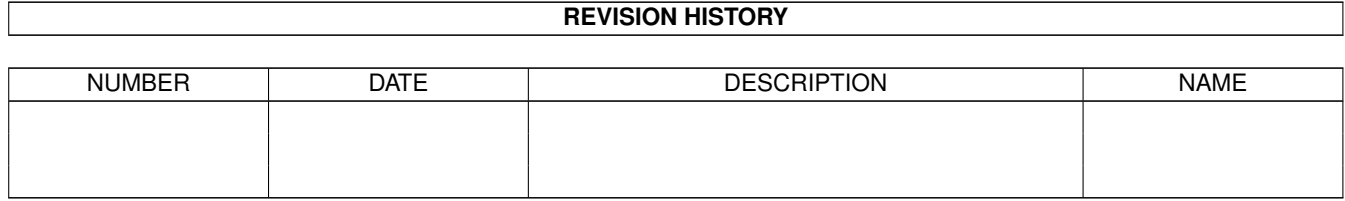

# **Contents**

#### $1$  003dbaa8-0

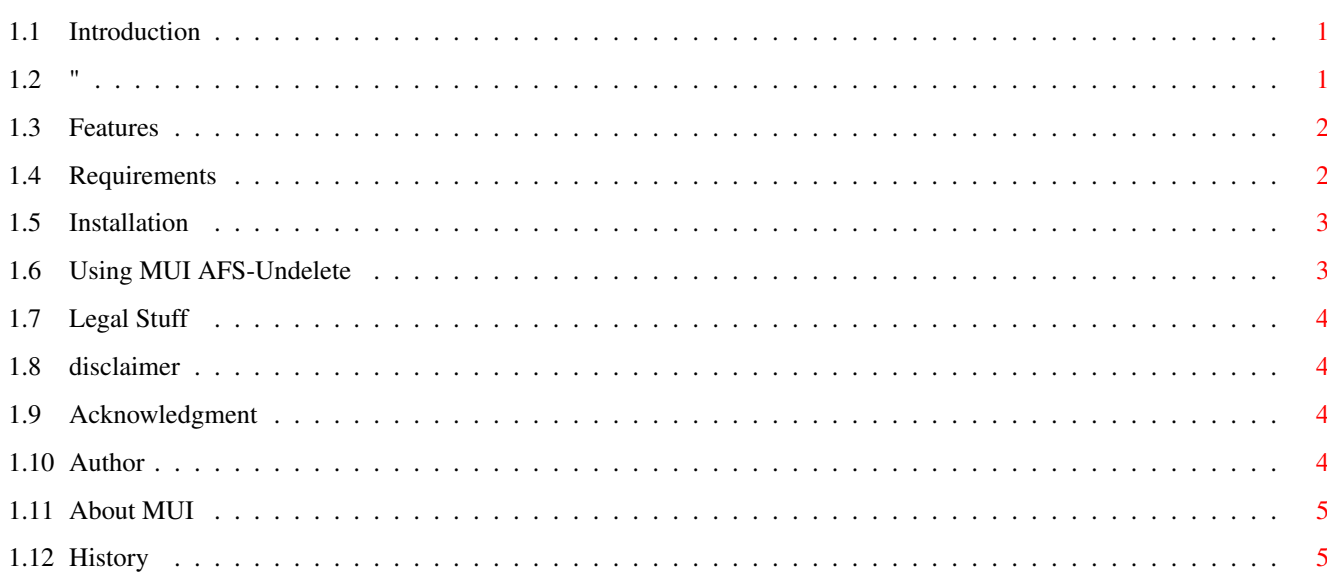

 $\mathbf 1$ 

### <span id="page-3-0"></span>**Chapter 1**

## **003dbaa8-0**

#### <span id="page-3-1"></span>**1.1 Introduction**

MUI AFS-Undelete V1.2 ~~~~~~~~~~~~~~~~~~~~~

Introduction ~~~~~~~~~~~~

AmiFileSafe incorparates an Undelete function which stores deleted files in a special AFS root directory. This Undelete command is operated from Shell, and can be complicated to use if your not to farmiliar with Amiga-Shell.

This is why

I wrote MUI AFS-Undelete interface, to simplify the process of getting back a deleted file.

#### <span id="page-3-2"></span>**1.2 "**

----------------------- | | | MUI AFS-Undelete V1.2 | | | -----------------------

by Guy Ballet

What is AFS-Undelete What is it all about ?

Features

```
What the soft offers.
Requirements
              What you need to run this soft.
Installation
              How to install MUI AFS-Undelete.
Usage
                     How to use MUI AFS-Undelete.
Legal Stuff
               Some words on distribution.
Disclaimer
                Warranty ?
Acknowledgment
            The author whishes to thank ...
The author
                It's me !
History
                   Description of each release
```
#### <span id="page-4-0"></span>**1.3 Features**

Features of MUI AFS-Undelete ~~~~~~~~~~~~~~~~~~~~~~~~~~~~

- \* Detect any AFS mounted partition.
- \* Undelete any file (upto last 31 deleted files).
- \* Auto renaming (gets rid of the @XXX location number)
- \* Provides information about your AFS partitions

\* Uses the great MUI !

#### <span id="page-4-1"></span>**1.4 Requirements**

Requirements ~~~~~~~~~~~~ \* KickStart 2.0 or better

\*

**MITT** v3.0 or better installed

\* AmiFileSafe from Fourth Level Developments, installed correctly on your HardDrive partition(s).

Important : MUI AFS-Undelete works only on HardDrive partitions !

#### <span id="page-5-0"></span>**1.5 Installation**

Installation  $~\sim~\sim~\sim~\sim~\sim~\sim~\sim~\sim~\sim~\sim~$ Just copy the MUI AFS-Undelete Icon wherever you want to use it from.

#### <span id="page-5-1"></span>**1.6 Using MUI AFS-Undelete**

Using MUI AFS-Undelete ~~~~~~~~~~~~~~~~~~~~~~

If you have an I.Q. greater than 50, you don't really have to read the following explanations to use MUI AFS-Undelete  $; -)$  !

For the others :

Once you have launched MUI AFS-Undelete by clicking its icon, you have to select the AFS partition you want to work on; the first AFS partition found by the program is selected by default. A "DESTINATION" tooltype enables to give a default destination to the undelete operation.

The first of the two pages of the interface provides some pieces of information about the selected AFS partition such as its name, size in mega bytes ...

The most interesting part of this program is located on the second page which includes the interface elements enabling to undelete files; thoses elements are:

- a list view in wich you can select the files of the current AFS partition you want to undelete
- a destination requester
- a button to start the undelete operation
- So, to undelete : select the files you want to undelete - select a destination - click the undelete button

Furthermore, help bubbles will show off if you keep the mouse

pointer still on an element of the interface.

#### <span id="page-6-0"></span>**1.7 Legal Stuff**

~~~~~~~~~~~

Legal stuff

MUI AFS-Undelete is FreeWare. The program and files in this distribution are freely distributable, but are also Copyright (c) Guy~Ballet .

The archive may be freely distributed as long as no more than a nominal fee is charged to cover time and copying costs.

#### <span id="page-6-1"></span>**1.8 disclaimer**

Disclaimer ~~~~~~~~~~ No warranty, either express or implied, is made with respect to the fitness or merchantability of MUI AFS-Undelete.

The author neither assumes nor accepts any responsibility for the use or misuse of these programs. He will also not be held liable for damages due to loss of profit or any other damages arising out of the use, or inability to use this program.

The author will not be liable for any damage arising from the failure of this program to perform as described, or any destruction of other programs or data residing on a system attempting to run the programs. The user of this program uses it at his or her own risk.

#### <span id="page-6-2"></span>**1.9 Acknowledgment**

Acknowledgment  $~\sim~\sim~\sim~\sim~\sim~\sim~\sim~\sim~\sim~\sim~\sim$ Thanks to Stefan Stuntz for creating the very cool MUI system, and to Eric Totel for the usefull MUIBuilder.

Thanks also to Jerome Vuittenez for doing some betatesting.

And at last, thanks to Sam Becket, who inspired me the idea to develop MUI AFS-Undelete with his program Undelete.

#### <span id="page-6-3"></span>**1.10 Author**

Author ~~~~~~ If you have any comments, criticism or bug reports, don't hesitate to contact me by : - E-mail : ballet@sunserv.univ-fcomte.fr - Snail-Mail : Guy Ballet 3, rue des carrieres 70320 AILLEVILLERS FRANCE

#### <span id="page-7-0"></span>**1.11 About MUI**

This application uses

MUI - MagicUserInterface

(c) Copyright 1993/94 by Stefan Stuntz

MUI is a system to generate and maintain graphical user interfaces. With the aid of a preferences program, the user of an application has the ability to customize the outfit according to his personal taste.

MUI is distributed as shareware. To obtain a complete package containing lots of examples and more information about registration please look for a file called "muiXXusr.lha" (XX means the latest version number) on your local bulletin boards or on public domain disks.

If you want to register directly, feel free to send

DM 30.- or US\$ 20.-

to

Stefan Stuntz Eduard-Spranger-Straße 7 80935 München GERMANY

#### <span id="page-7-1"></span>**1.12 History**

History  $\sim$  ~~~~~~ 01-04-96 : V1.0 First release 04-04-96 : V1.1 A few stupid bugs fixed 25-04-96 : Added a tooltype for a default destination Made a few improvements Should now work with a 68000